### **PDF-Dokumente speichern und ggf. nur bestimmte Seiten speichern (mit Mozilla Firefox)**

### Auf PDF-Symbol klicken:

 $\rightarrow$ 

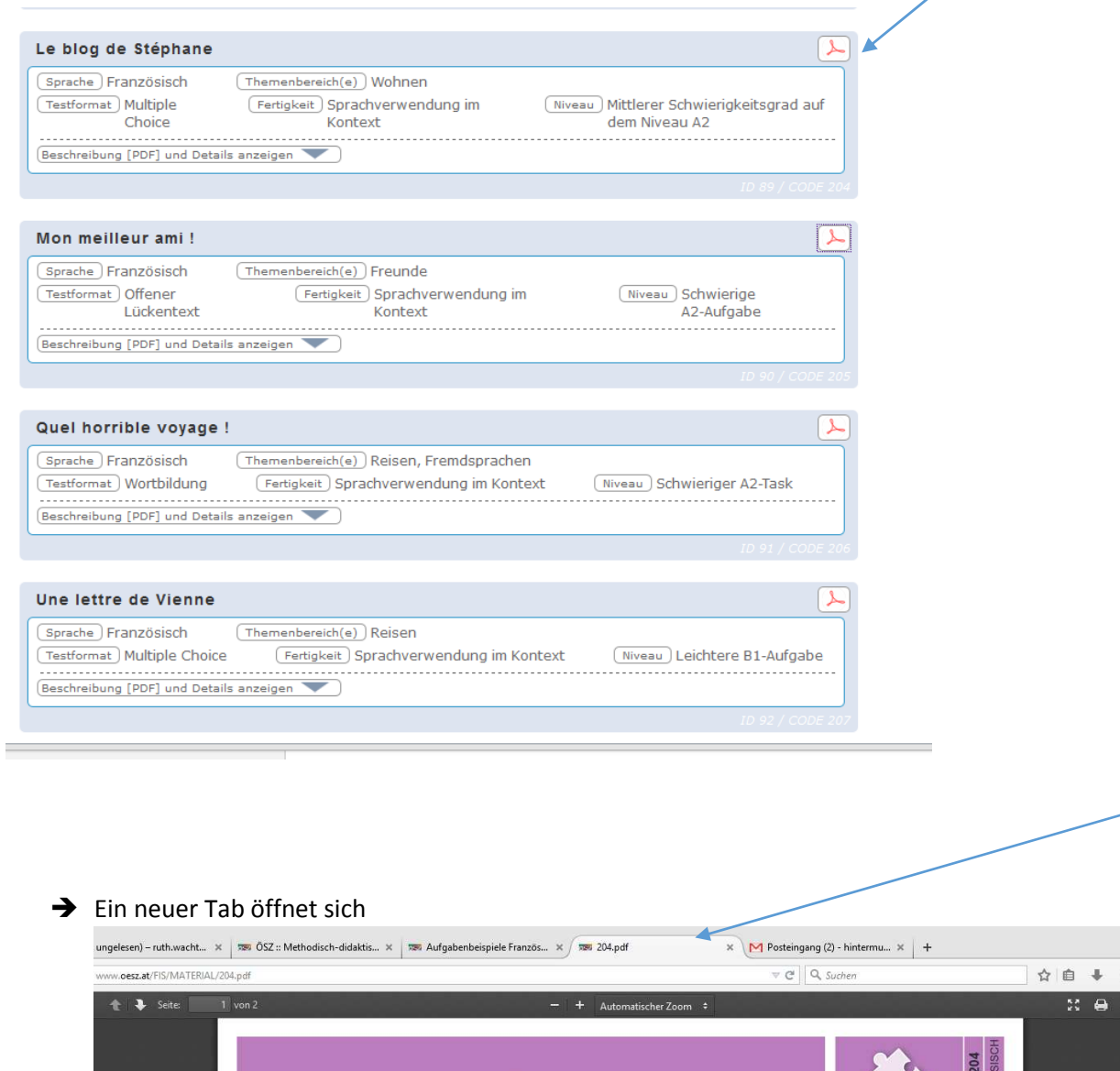

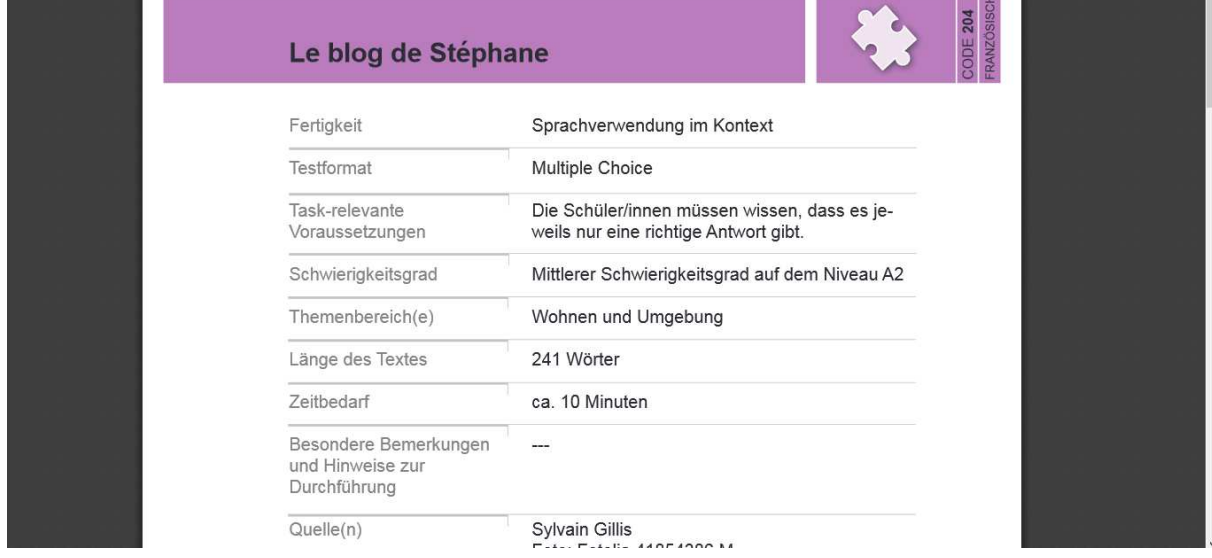

 $\Box$  x  $\theta \equiv$ ŵ

 $\mathbf{v}$ 

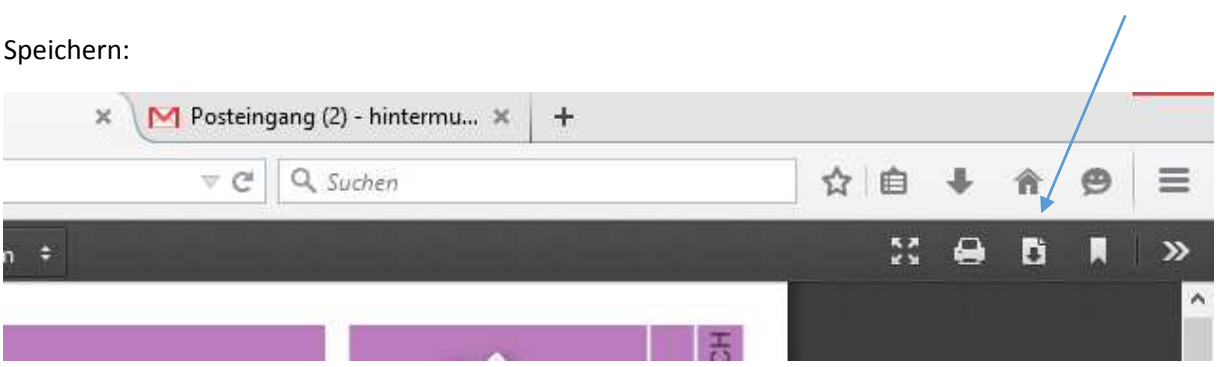

Datei speichern:

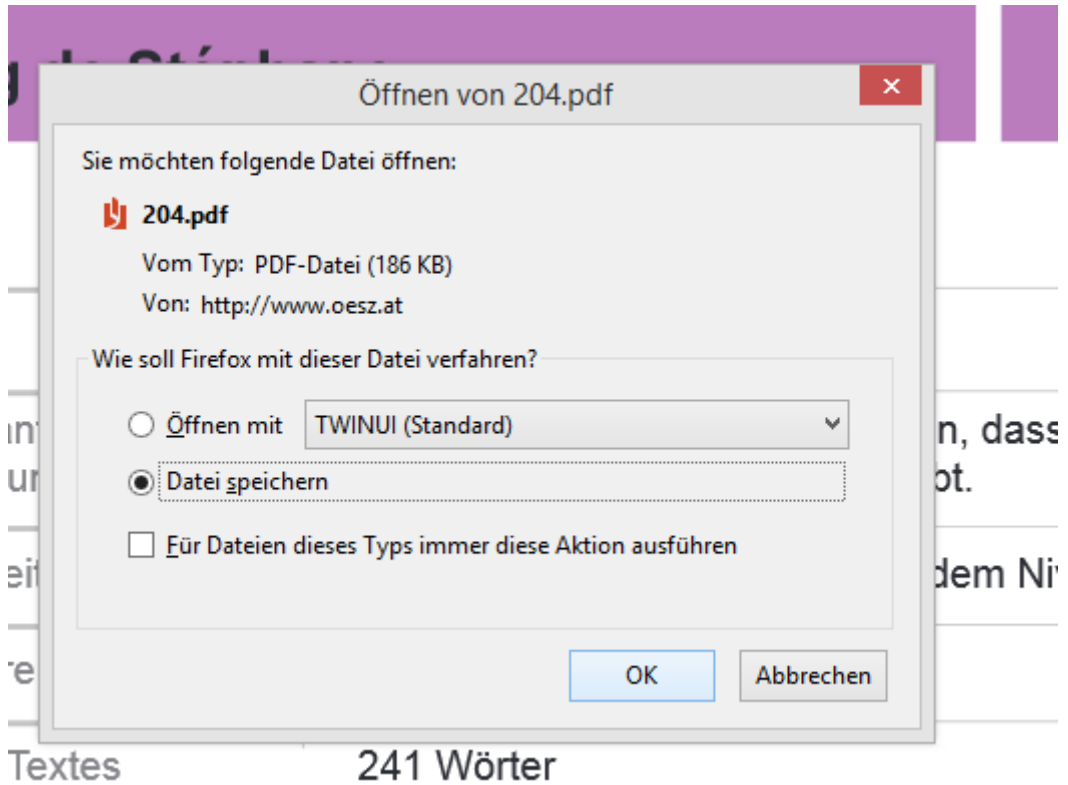

"OK"

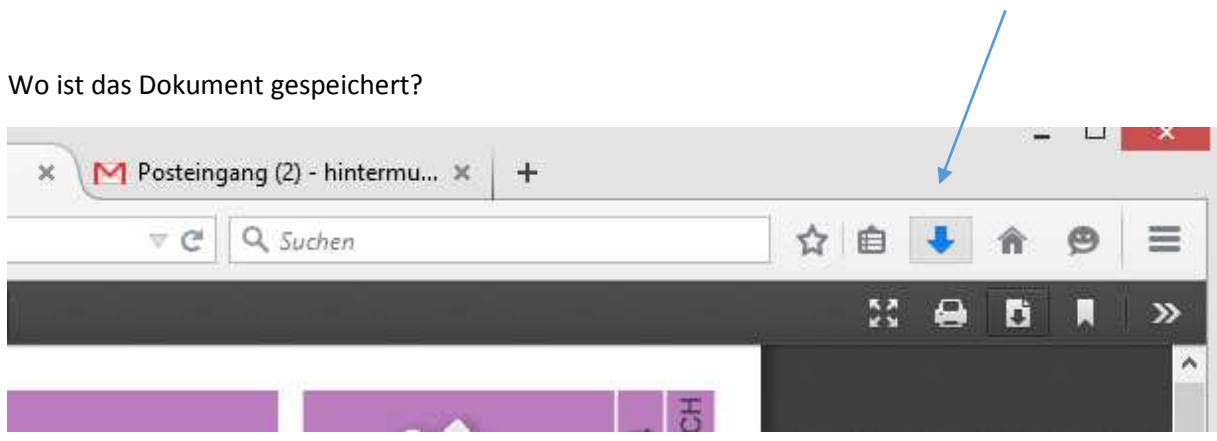

## Auf den blauen Pfeil klicken

# Rechtsklick auf die gespeicherte Datei:

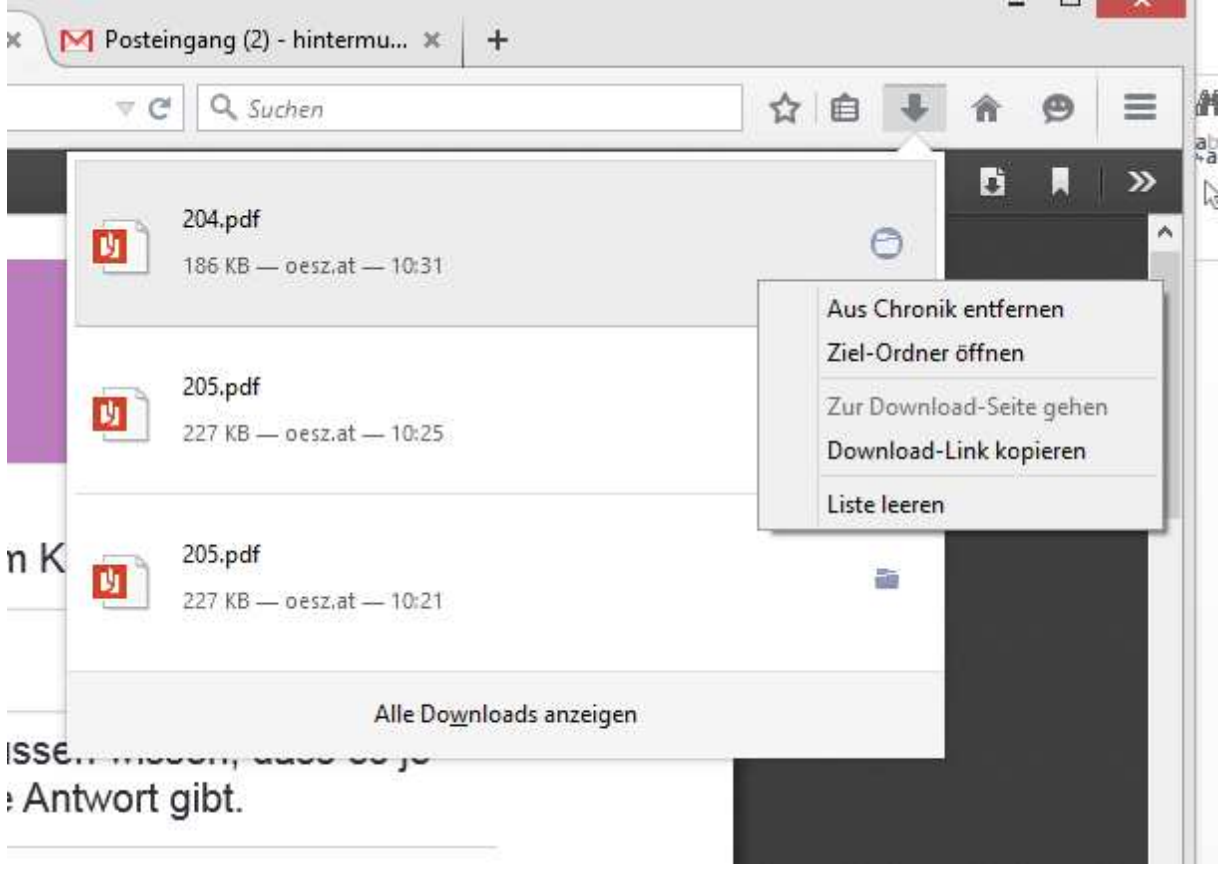

 $\rightarrow$  "Ziel-Ordner öffnen"

### Datei mit dem Adobe Reader öffnen:

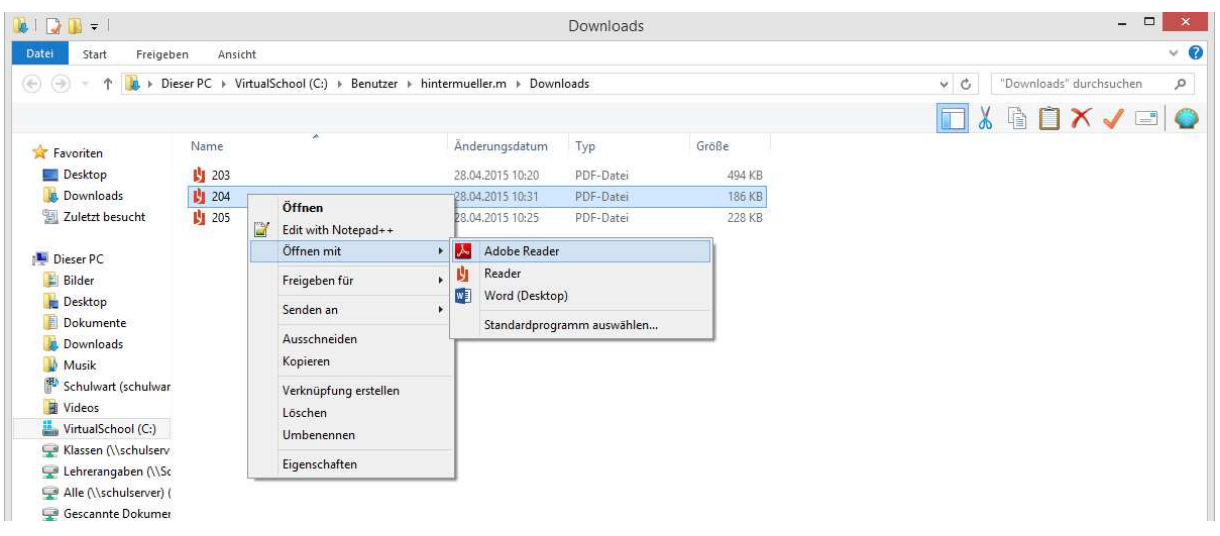

## **Extra: Nur eine Seite speichern!**

Datei – Drucken:

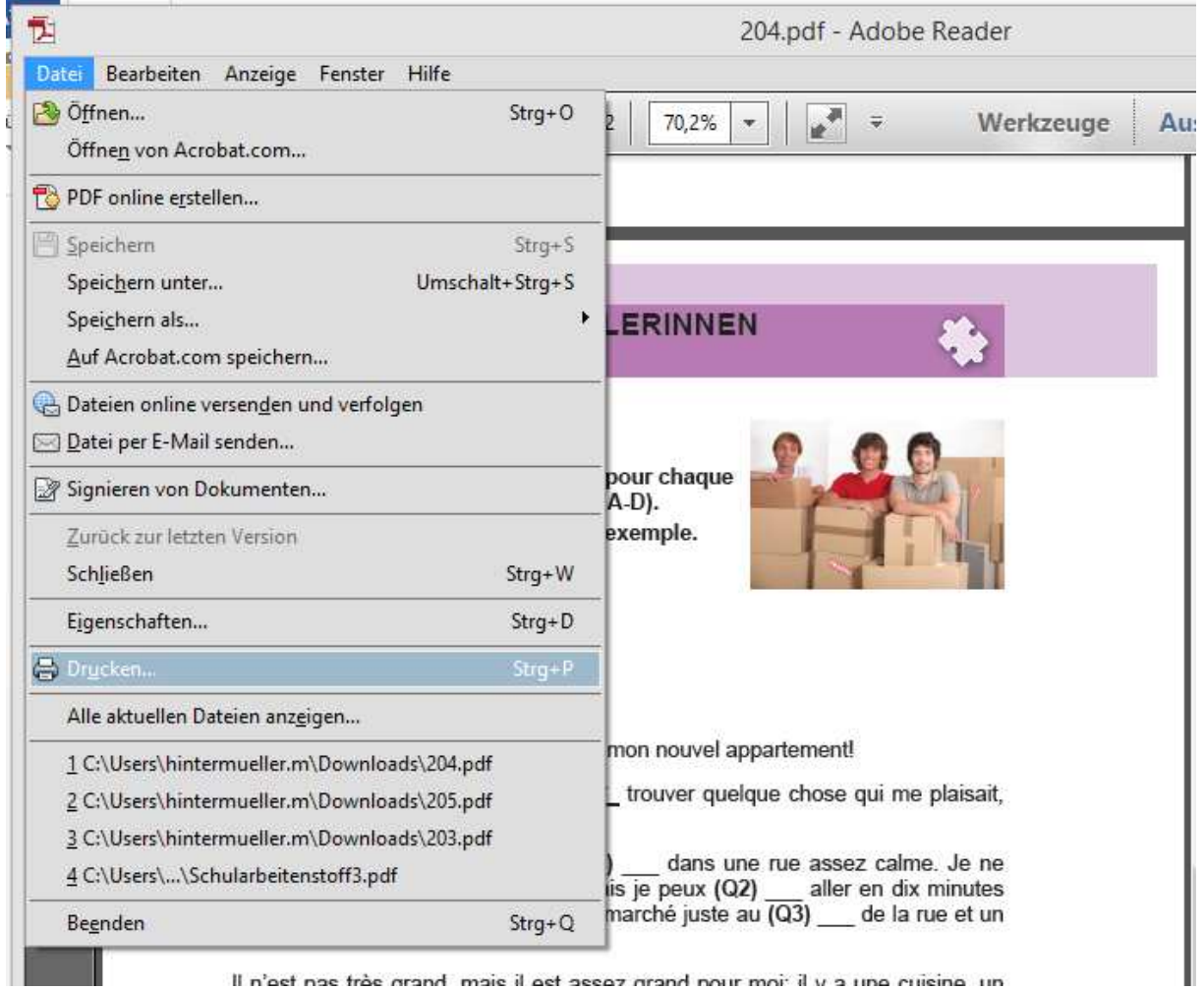

Il n'oet noe très arand mais il oet assoz arand nour mai: il u a une cuisine un

Als Drucker "PDFCreator" wählen (ist schon die Standard-Auswahl):

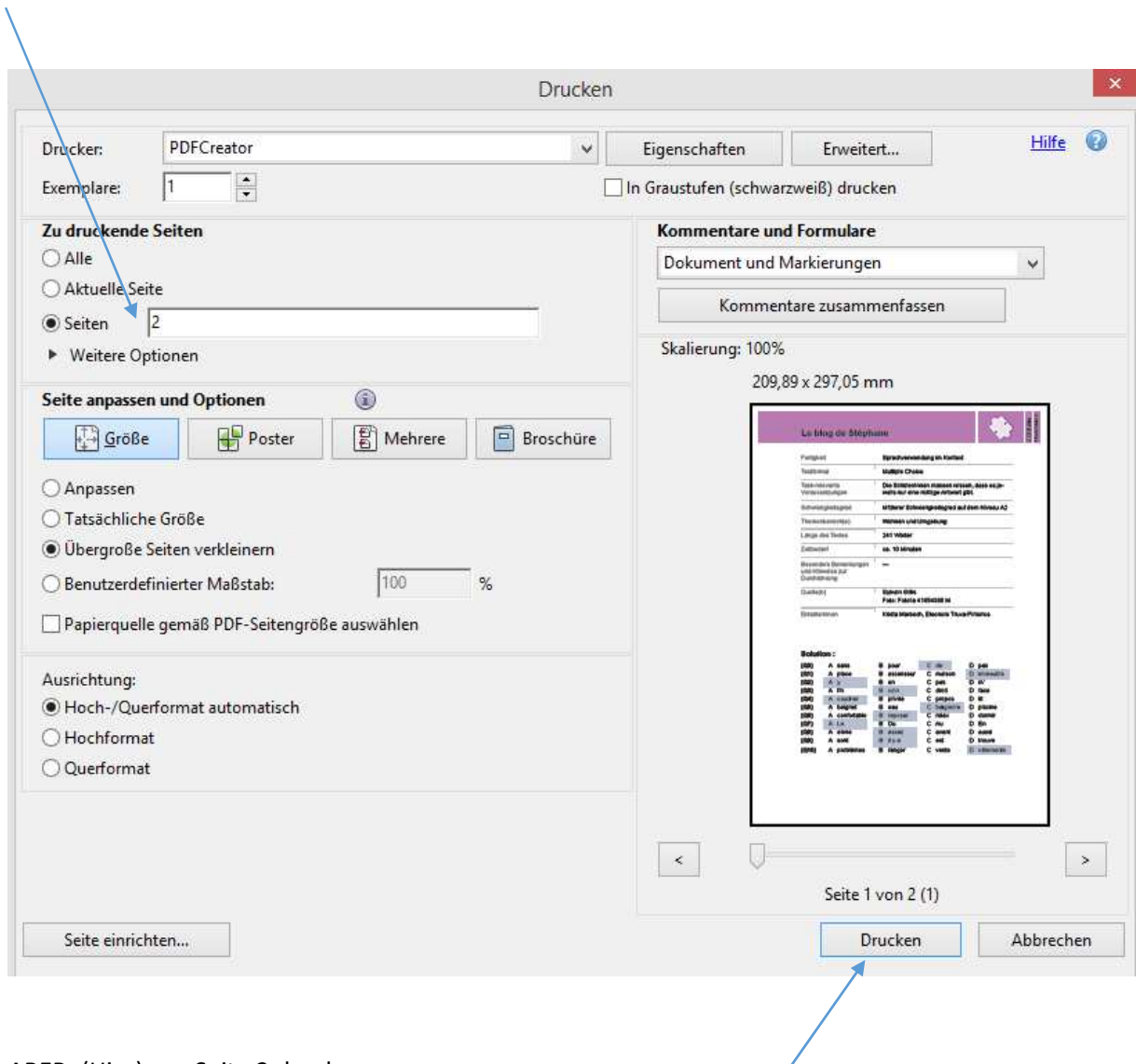

ABER: (Hier) nur Seite 2 drucken

Dann auf "Drucken" klicken

# Dieses Fenster öffnet sich:

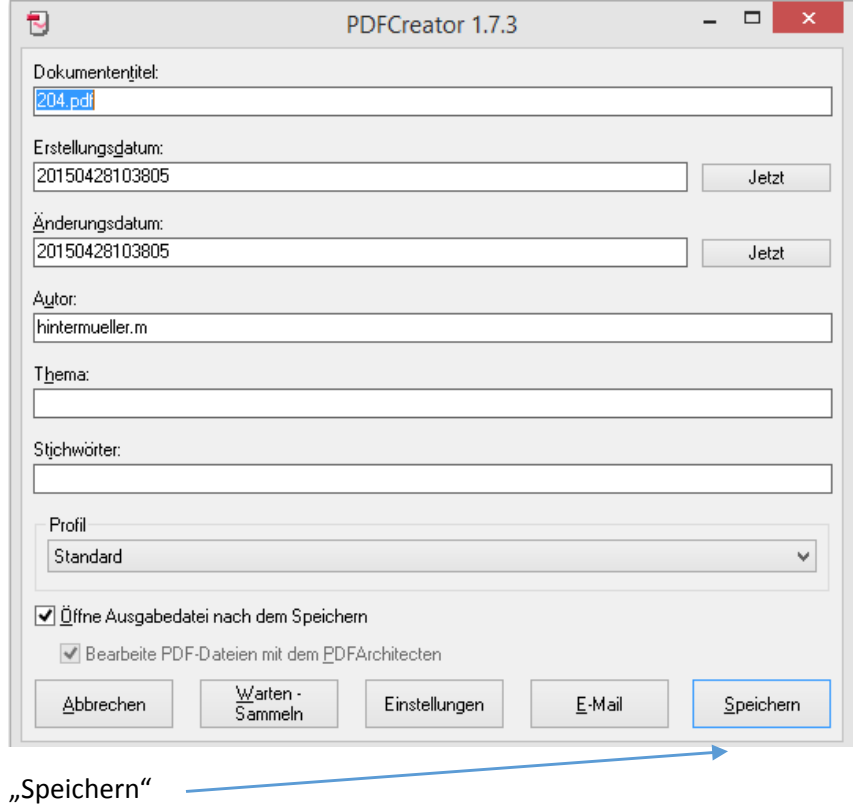

Dann Speicherort auswählen und Namen vergeben:

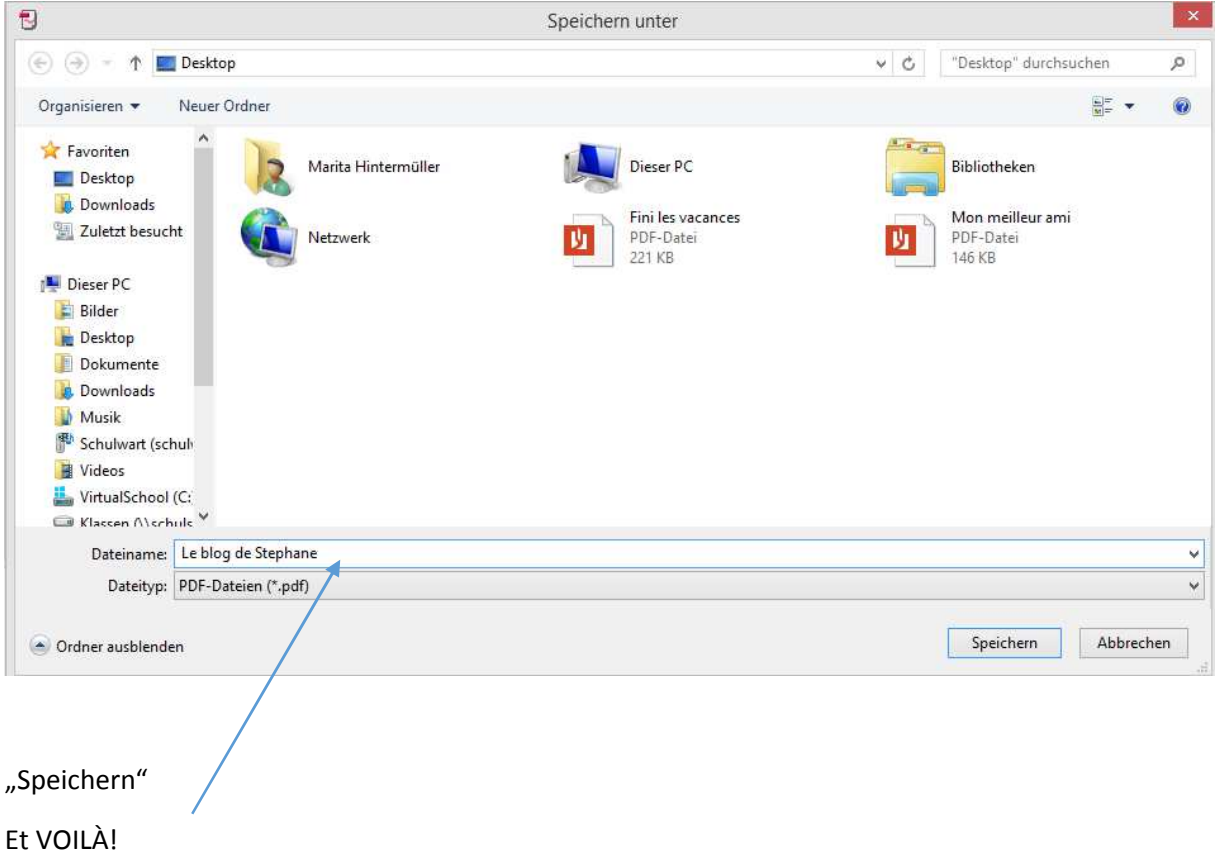